# Acceptance Test

## Subconscious Analysis Software (SAS) Appendix A: Test Plan

#### **Requested by:**

Dr. Eric Breimer

Associate Professor

Department of Computer Science

Siena College

#### **Delivered by:**

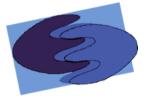

enigma elucidation **Prepared By:** Megan DeRudder Christopher Black Lindsay Kulzer Amanda Kurz Nathan Levine Daniel West

> April 26, 2012 Version 1.0

#### **Table of Contents**

| Introduction and Identifier               | 3  |
|-------------------------------------------|----|
| 1.1 Introduction                          | 3  |
| 1.2 Test Plan Identifier                  | 4  |
| 2.1 Functional Requirements Inventory     | 4  |
| 2.1.1 Administrator                       | 4  |
| 2.1.2 Participant                         | 5  |
| 2.2 Non-Functional Requirements Inventory | 5  |
| 2.3 Exception Handling                    | 6  |
| 2.4 Acceptance Test- Acceptance Criteria  | 7  |
| 2.5 Unit Test Directory                   | 8  |
| 2.5.1 Unit Test Cases                     | 8  |
| 2.5.3 Login                               | 9  |
| 2.5.4 Querying the Database               | 10 |
| 2.5.5 Create IAT                          | 11 |
| 2.5.7 Upload Stimuli                      | 13 |

## **Introduction and Identifier**

#### **1.1 Introduction**

In order for enigma elucidation to test the functional and non-functional requirements of our system, SAS, we have divided our system into logical units which represent each of the major functions that are required for SAS. The functional requirements these units test can be found in section 2.2 of the Acceptance Test document. Each unit is further divided into test cases. These are individual actions that when used together complete a unit. We will first test all of the test cases separately to make sure they have been implemented correctly and functioning as expected. After testing each case we will be able to test them as a unit, called unit tests. We will test the unit cases that other unit cases depend on first. This way, if an error is discovered in these first to be tested cases, we won't have to restart testing from the beginning upon fixing the error. In the event that we are testing one unit that is both depended on and depends on other units, we will retest the associated units after any errors are found and corrected in that particular unit. This process is known as integration testing. This process of performing tests that take into account how the performance is of units change due to changes in dependencies is called integration testing. Finally we will test will test our system as a whole to ensure that all functional requirements have been met.

If there are major changes to the implementation of any function during the testing process a regression test will be performed to ensure that all of the pieces of SAS are still functioning correctly. This regression test will consist of an integration test performed on the unit that was changed.

Once all of the functional requirements are met, we will test the nonfunctional requirements to the best of our ability. We will perform the "Stupid Roommate Test" by showing our product to our peers, and making sure that they find SAS aesthetically pleasing, can figure out how it works, and cannot break the code. We will also test the product on multiple platforms to make sure there are no compatibility issues. SAS is being developed run independent of any localized server. To test this, we will run our program from multiple servers. Finally, after all testing is performed and it is confirmed that SAS is functioning as expected and to the standards of enigma elucidation we will present our system to our client, Dr. Eric Breimer, who will perform the final test, the acceptance test. The acceptance test will involve both the functional and non-functional requirements. Dr. Breimer will either accept or reject our implementation based on whether or not his functional or nonfunctional requirements are met.

## **1.2 Test Plan Identifier**

The test plan will consist of a detailed checklist of how the software should perform. The details of the test plan will adjust as the functional and non-functional requirements change throughout software development. The document will record all unit test and their results, pass or fail. The final version of our test plan will be provided with our Acceptance Test Documentation.

# Item Pass/Fail Criteria

## 2.1 Functional Requirements Inventory

The functional requirements inventory is the part of the test plan that checks if the functional requirements of SAS are met. The functional requirements are components that can be tested and then classified as either met or unmet based on the data the unit tests provide. The functional requirements inventory will act as a checklist to ensure that the requirements of our client, Dr. Breimer, are met. Below is a checklist based on the functional requirements for the two users of SAS, the administrator and the participant.

#### 2.1.1 Administrator

| YES | NO | Will be able to securely log into SAS via FILET |
|-----|----|-------------------------------------------------|
| YES | NO | Will be able to create IAT                      |

| YES | NO | Will be able to enter four unique categories                                           |
|-----|----|----------------------------------------------------------------------------------------|
| YES | NO | Will be able to choose stimuli objects, words or images, associated with each category |
| YES | NO | Will be able to delete stimuli objects before completing IAT                           |
| YES | NO | Will be able to create demographic survey                                              |
| YES | NO | Will be able to log out of SAS                                                         |

#### 2.1.2 Participant

| YES | NO | Will be able to take an IAT                                                             |
|-----|----|-----------------------------------------------------------------------------------------|
| YES | NO | Will be able to fill out a demographic survey                                           |
| YES | NO | Will be able to view directions on how to take an IAT                                   |
| YES | NO | Will be able to view all of the categories and the stimuli objects correlated with them |
| YES | NO | Will be able to take the test by categorizing stimuli for 6 different blocks            |
| YES | NO | Will be able to categorize stimuli by pressing the I or E keys on their keyboard        |
| YES | NO | Will be able to press the spacebar to move onto the next block                          |

## 2.2 Non-Functional Requirements Inventory

The following is a list of non-functional requirements of SAS. Below are requirements that specify how the system should be; that is, what qualities the

system should have as opposed to what the system should do (functional requirements).

- The system must be aesthetically pleasing
- The system must be easy to use
- The system must be independent of any localized server
- The system must be platform independent

## **2.3 Exception Handling**

The system must be able to handle errors caused by the environmental factors and actions made outside of the system or system's control. SAS will be built to handle these exceptions.

If our administrator, Dr. Breimer forgets his password, there must be a method to access his account. SAS will provide a "Forgot Password," link on the login screen. This link will send the administrator to a second screen which will ask Dr Breimer to provide his email address. If this email address matches up with the one preregistered within the system, the system will send an email to Dr Breimer's registered email account providing his password and a link back to the login screen of SAS.

While Dr. Breimer creates an IAT he must fill out forms for both, creating categories for the IAT and inputting stimuli to the IAT. An IAT cannot be created without inputting four unique categories. JavaScript will first be used to first check that there is data in each category field; the "Submit" button will not be active until this requirement is fulfilled. Second, each category must be unique. We will not accept the category fields unless all four are unique.

The second portion of the create IAT form is used to upload stimuli. The upload stimuli form will contain radio buttons to choose between, image or word. To upload a word, the user must input a word in the stimuli text field. JavaScript will be used to check if this field is left blank. If the text field is blank, the upload button will not be active. To upload an image, the user must select the radio button for image. JavaScript will be used to check which radio button is selected; the "Browse for Images" button will not be active if the image radio button is not selected. Our system will only allow certain file extensions and file size to be uploaded as stimuli objects. Another measure of handling will take place during image upload to check the selected file is valid.

SAS must also be able to handle system crashes, due to loss of internet or power during the creation or execution of an IAT. To ensure SAS does not leave the database with incomplete rows, all data collected during IAT creation or execution will only be stored in the database at the conclusion of creation or execution. This information will be available for FSH Technologies to check before analyzing, exporting, or removing any IAT data for Dr. Breimer's research.

#### 2.4 Acceptance Test- Acceptance Criteria

A software test plan is essential to the design and development of a desired product. The test plan forces the developers to access all functions of the product taking into account how they are to perform with both expected and unexpected input. Doing this helps to better the performance of the product later when development is complete and ready for use by its intended user(s). It addresses any problems that may have not been obvious during the planning or design phases.

The test plan documents how each of the functional and non-functional requirements are to perform based on their objectives, scope, approach, and/or input. It also contains details for testing each of these functions and how the product should handle any input or condition, desired or undesired. The test plan should be explicit enough so that any user would be able to test the product and determine whether it meets the acceptance criteria or not.

The acceptance criteria are based on the functional and non-functional requirements of the product, which are listed in sections 2.1 and 2.2 of this document, respectively. The functional requirements describe what the system or product should be able to do and how, while the non-functional requirements describe how the system should be, for example user-friendly or aesthetically pleasing. Non-functional requirements cannot be tested and the acceptances of these requirements ultimately lie in the opinions of our client.

Upon completion of these tests, enigma elucidation will not only be able to determine if the system was implemented correctly but also have a better understanding of how the system is organized and what should be changed to make it more cohesive, if anything. Our system, SAS, Subconscious Analytical Software, will be tested on both Windows and Mac operating systems and on major browsers, such as Internet Explorer, Google Chrome, Mozilla Firefox, and Safari. Testing conditions will be determined by enigma elucidation and will be organized in a hierarchy that will break down into more detail at each level.

The roots of the test plan are the unit tests. The unit tests will divide each of the functional requirements into categories, or units, which will contain more specific tests for each test case. Each of the cases will be tested separately at first then as a unit. Once all units are functioning as expected they will be tested together to ensure that they continue to perform correctly, this is called the integration test. The outcome of all these tests will be compiled into the Acceptance Test document. This will determine whether or not all of the requirements have been met.

#### **2.5 Unit Test Directory**

The following is a list of all units which will be tested. Once every individual unit test passes, a full systems test will be performed to check the overall correctness of the system.

List of Units

Login Querying the Database Create IAT Take IAT Add Stimuli

#### 2.5.1 Unit Test Cases

Each individual test case consists of an identifying test number and a description. Also included is the input to be entered by the user, the state before the test, and the expected result. After each test has been performed, they will be marked with pass/fail, and observations made of the test results

### **2.5.2 Directory of Unit Test**

| Pass/F | ail Status | Unit<br>Number | Unit Test Name           | Date Last Tested | Comments or brief description | Integrated with<br>these units | Number of Tests<br>Passed<br>(Passed\Failed) |
|--------|------------|----------------|--------------------------|------------------|-------------------------------|--------------------------------|----------------------------------------------|
|        |            |                |                          | 4/25/2012        |                               |                                |                                              |
| Р      | 100%       | 1              | Login                    | 4/25/2012        | Mostly FSH's side             | 2                              | 7\0                                          |
| F      | 71%        | 2              | Querying the<br>database | 4/25/2012        | Functional except for delete  |                                | 5\2                                          |
| F      | 89%        | 3              | Create IAT               | 4/25/2012        | Functional except for delete  | 2                              | 8\1                                          |
| Р      | 100%       | 4              | Take IAT                 | 4/25/2012        |                               | 2                              | 11\0                                         |
| F      | 75%        | 5              | Add Stimuli              | 4/25/2012        | Functional except for delete  | 2                              | 6\2                                          |
| Р      | 100%       | 6              | View Home Screen         | 4/25/2012        | FSH's side                    |                                | 6\0                                          |
| F      | 89%        | 7              | View IAT Data            | 4/25/2012        | FSH's side                    | 2                              | 8\1                                          |
| Р      | 100%       | 8              | View IAT Test Data       | 4/25/2012        | FSH's side                    | 2                              | 6\0                                          |

## 2.5.3 Login

| enigma el    | ucidation   |                              |                          |                      |                   |                       |                  |                     |          |           |
|--------------|-------------|------------------------------|--------------------------|----------------------|-------------------|-----------------------|------------------|---------------------|----------|-----------|
| Login Unit   | Test        |                              |                          |                      |                   |                       |                  |                     |          |           |
| This unit te | st will exp | lore all the variations of ( | username and password of | combinations that ma | ay be inputted    |                       |                  |                     |          |           |
|              | Test Cas    | es                           |                          |                      |                   |                       |                  |                     |          |           |
| Pass/ Fail   | Test        | Description                  | Action to perform test   | Steps to be          | State Before Test | Evenented Deputts     | Observed Results | Comments            | Tested   | Test      |
| Status       | Number      | Description                  | (input)                  | Exectuted            | State Defore Test | Expected Results      | Observed Results | Comments            | Ву       | Date      |
|              |             | Force user to log in to      |                          |                      |                   | You are denied access |                  |                     |          |           |
|              |             | FILET before linking         | Link to enigma without   | Link to enigma       |                   | and given a link to   |                  |                     | Nathan   |           |
| Р            | 1.001       | into SAS                     | logging on               | without logging on   | Not logged on     | FSH's login           |                  |                     | Levine   | 4/25/2012 |
| Р            |             |                              | 100% Passing             |                      |                   | 1 passed              |                  | Date of last test = | 4/25/201 |           |
|              | 1 test      |                              |                          |                      |                   | 0 failed              |                  |                     |          |           |
|              |             |                              |                          | Ì                    | i i               |                       |                  |                     |          |           |

| Querying the Database Unit Test | e Database                | Unit Test                                                                                            |                                                                           |                                                                  |                                                                                                    |                                           |                           |                                                                                   |                               |           |
|---------------------------------|---------------------------|----------------------------------------------------------------------------------------------------|---------------------------------------------------------------------------|------------------------------------------------------------------|----------------------------------------------------------------------------------------------------|-------------------------------------------|---------------------------|-----------------------------------------------------------------------------------|-------------------------------|-----------|
| This unit test                  | will explore              | all the variations of (                                                                              | This unit test will explore all the variations of queries to the database | je j                                                             |                                                                                                    |                                           |                           |                                                                                   |                               |           |
|                                 | Test Cases                |                                                                                                    |                                                                           |                                                                  |                                                                                                    |                                           |                           |                                                                                   |                               |           |
| Pass/ Fail<br>Status            | Test<br>Number            | Description                                                                                          | Action to perform<br>test (input)                                         | Steps to be<br>Exectuted                                         | State Before Test                                                                                      | Expected Results                          | Observed Results          | Comments                                                                          | Tested By                     | Test Date |
| ď                               | 2.001                     | Checks Database<br>2.001 Connection                                                                  |                                                                           | Execute a query<br>from the PHP code                             | Database exists                                                                                        | Connects to<br>Database with no<br>errors | Successfully<br>Connected |                                                                                   | Nathan Levine                 | 4/25/2012 |
|                                 | CUU C                     | Insert data into                                                                                     |                                                                           | Runs a query<br>updating the table<br>to contain the new         | Tabla aviet                                                                                            | The table's data will<br>be undefed       |                           |                                                                                   | Mathan Lowing                 | CHOCISCIA |
| - L                             | 2.003                     | Delete data from<br>2.003 table                                                                      | able name<br>ita to be<br>d                                               | Runs a query<br>deleting the data<br>from the specified<br>table | data                                                                                                   | The specified data<br>is deleted          |                           |                                                                                   | Nathan Levine                 | 4/25/2012 |
| <u>م</u>                        | 2.004                     | 2.004 Query database                                                                                 | ble name<br>to be<br>d                                                    | Runs a query<br>returning desired<br>data from specific<br>table | Table and data<br>exist. Data<br>generated by hand, The specified data<br>not by IAT is displayed      | The specified data<br>is displayed        |                           |                                                                                   | Nathan Levine                 | 4/25/2012 |
| ٩                               | 2.005                     | Check for<br>2.005 non-existent table                                                                | e name                                                                    | Runs a query<br>looking for specific<br>table                    | s not                                                                                                  | Output "Table Does<br>Not Exist"          |                           |                                                                                   | Nathan Levine                 | 4/25/2012 |
| ш                               | 2.006                     | Insert invalid data<br>2.006 into table                                                              | p                                                                         | Run a query<br>inserting new data<br>in table                    | Table exist, but<br>input data is not<br>the right type                                                | Output "Invalid<br>Data"                  |                           | Allows you to insert<br>any kind of file,<br>including shortcuts<br>and word docs | Nathan Levine                 | 4/25/2012 |
|                                 |                           |                                                                                                    |                                                                           |                                                                  | Some data should<br>be in each table<br>that is not listed in<br>one of the other<br>tables. The rests |                                           |                           |                                                                                   |                               |           |
| ٩                               | 2.007                     | Check that tables Enter table nar<br>properly connect to and data to be<br>2.007 eachother displayed | nes                                                                       | Runs a query that<br>joins all of the<br>tables together         | should be<br>referenced in all the<br>tables.                                                          |                                           |                           |                                                                                   | Nathan Levine                 | 4/25/2012 |
| ц                               | := Unit Summary<br>7 test | mmary                                                                                                |                                                                           | 71% passing                                                      |                                                                                                    | 5 passed<br>2 failed                      |                           |                                                                                   | Date of last test = 4/25/2012 | 125/2012  |

## 2.5.4 Querying the Database

### 2.5.5 Create IAT

| enigma elucidation       | u                                                                                           |                                             |                                                                 |                                         |                                                                    |                                                     |                                  |                     |               |           |
|--------------------------|---------------------------------------------------------------------------------------------|---------------------------------------------|-----------------------------------------------------------------|-----------------------------------------|--------------------------------------------------------------------|-----------------------------------------------------|----------------------------------|---------------------|---------------|-----------|
| This unit toot will over | Ureate IAT Unit Lest<br>This weit toot will evolves all the verificant of ineut and link up | s of ineut and link used                    | an to croate on IAT                                             |                                         |                                                                    |                                                     |                                  |                     |               |           |
| ITIIS UTIIL LEST WILL E. |                                                                                             | s or Input and Illik usa                    | age to create all IAT                                           |                                         |                                                                    |                                                     |                                  |                     |               |           |
| Pass/ Fail Status        | Test Number                                                                                 | Description                                 | Action to perform                                               | Steps to be<br>Evertited                | State Before Test                                                  | Expected Results                                    | Observed Results                 | Comments            | Tested By     | Test Date |
|                          |                                                                                             | Toot link to Prooto                         |                                                                 | Click on Croato                         | The Create Support                                                 | Lime Current Locin                                  |                                  |                     |               |           |
| Ь                        | 3.001                                                                                       |                                             |                                                                 |                                         |                                                                    | Page                                                |                                  |                     | Nathan Levine | 4/25/2012 |
|                          | CUUE                                                                                        | Catenories                                  | ē                                                               | و                                       | category<br>ull and                                                | "Add Stimuli"<br>ontion created                     |                                  |                     | Nathan Levine | CHUCISCIV |
|                          | 700°C                                                                                       | Clinose Categories                          |                                                                 |                                         | anhiin                                                             |                                                     |                                  |                     |               | 710717714 |
| 2                        | 3 003                                                                                       | Input Invalid<br>3 003 Catenories           | Input repeat                                                    | Click on Update<br>Button               | Repeated words in<br>category fields                               | Output "Please<br>input four unique<br>cateonries!" |                                  |                     | Nathan Levine | 4/25/2012 |
| _                        | 00.0                                                                                        |                                             |                                                                 |                                         | category rietus                                                    | categories:                                         |                                  |                     |               | 710710714 |
| d.                       | 3.004                                                                                       | 3.004 Blank category field categories blank |                                                                 | Click on the Update<br>Button           | Output "Plea<br>input four un<br>Blank category field categories!" | Output "Please<br>input four unique<br>categories!" |                                  |                     | Nathan Levine | 4/25/2012 |
|                          |                                                                                             | Repeat for 3.004 for                        |                                                                 |                                         |                                                                    |                                                     |                                  |                     |               |           |
| Ь                        | 3.005                                                                                       | 3.005 all categories                        |                                                                 |                                         |                                                                    |                                                     |                                  |                     | Nathan Levine | 4/25/2012 |
| ш                        | 3.006                                                                                       | 3.006 Test delete link                      | Click "delete" link Click "Delete" Link                         | Click "Delete" Link                     | Stimuli Table with<br>delete links                                 | Stimuli deleted<br>from table                       | Doesn't delete the<br>right data |                     | Nathan Levine | 4/25/2012 |
| Ь                        | 3.007                                                                                       |                                             | Click "finish" button Click "finish" button Full Stimuli Tables | Click "finish" button                   | Full Stimuli Tables                                                | Confirmation Page                                   |                                  |                     | Nathan Levine | 4/25/2012 |
|                          |                                                                                             |                                             | Click "Go Back!"                                                | Click "Go Back!"                        |                                                                    |                                                     |                                  |                     |               |           |
| L                        | 3.008 Link                                                                                  |                                             |                                                                 | button                                  | Confirmation Page                                                  | Create IAT Page                                     |                                  |                     | Nathan Levine | 4/25/2012 |
|                          |                                                                                             | sh                                          | 'Finish"                                                        |                                         |                                                                    |                                                     |                                  |                     |               |           |
| Ь                        | 3.009                                                                                       | 3.009 the test!" Link                       |                                                                 | Click "finish" button Confirmation Page |                                                                    | New IAT                                             |                                  |                     | Nathan Levine | 4/25/2012 |
| ц                        | := Unit Summary                                                                             |                                             | 89% Passing                                                     |                                         |                                                                    | 8 passed                                            |                                  | Date of last test = | 4/25/2012     |           |
|                          | 9 test                                                                                      |                                             |                                                                 |                                         |                                                                    | 1 failed                                            |                                  |                     |               |           |

| enigma elucidation<br>Take IAT Unit Test |             |                                          |                                                     |                                                    |                                                                                                    |                                                                       |                         |                                  |               |                                  |
|------------------------------------------|-------------|------------------------------------------|-----------------------------------------------------|----------------------------------------------------|----------------------------------------------------------------------------------------------------|-----------------------------------------------------------------------|-------------------------|----------------------------------|---------------|----------------------------------|
| iis unit test will ex                    |             |                                          | while taking an IAT                                 |                                                    |                                                                                                    |                                                                       |                         |                                  |               |                                  |
|                                          | Test Cases  |                                          |                                                     |                                                    |                                                                                                    |                                                                       |                         |                                  |               |                                  |
| Pass/ Fail Status                        | Test Number | Description                              | Action to perform<br>test (input)                   | Steps to be<br>Exectuted                           | State Before Test                                                                                                    | Expected Results                                                      | <b>Observed Results</b> | Comments                         | Tested By     | Test Date                        |
| -<br>-                                   | 4.001       | Test Link to IAT<br>4.001 from aiven URL | Click on URL or<br>enter URL into<br>browser        |                                                    | Email or Open<br>Browser                                                                                                    | Instructions pop up<br>upon entering the<br>IAT                       |                         |                                  | Nathan Levine | LimeSurvey takes<br>care of this |
|                                          | 4.002       | 4.002 Survey Link                        | vey link<br>ctions                                  | to<br>to                                           | e bade                                                                                                    | Survey Page                                                           |                         |                                  | Nathan Levine | LimeSurvey takes<br>care of this |
|                                          | 4.003       | Survey                                   | it complete<br>v                                    | nandatory<br>survey                                |                                                                                                    | Error message<br>"Please complete<br>survey before<br>completing IAT" |                         | LimeSurvey takes<br>care of this | Nathan Levine | LimeSurvey takes<br>care of this |
|                                          | 4.004       |                                          | Complete survey                                     | Finish survey                                      |                                                                                                    | Directions page of IAT                                                |                         | LimeSurvey takes<br>care of this | Nathan Levine | LimeSurvey takes<br>care of this |
|                                          | 4.005       | 4.005 Directions Page                    | Test continue link<br>from directions<br>page       | ar                                                 | ns page                                                                                                    | First "Block" of the IAT                                              |                         |                                  | Nathan Levine | LimeSurvey takes<br>care of this |
|                                          | 4.006       | Correctly sort<br>4.006 stimuli          | Sort the stimuli<br>correctly using E<br>and I kevs | Press E (to sort<br>left) and I (to sort<br>right) | Stimuli Object                                                                                                    | Next stimuli Object<br>appears                                        |                         |                                  | Nathan Levine | LimeSurvey takes<br>care of this |
|                                          | 4.007       | Incorrectly sort<br>4.007 stimuli        | Sort stimuli to<br>wrong category                   | Press E (to sort<br>left) and I (to sort<br>right) |                                                                                                    | A red "X" appears<br>over stimuli object                              |                         |                                  | Nathan Levine | LimeSurvey takes<br>care of this |
|                                          | 4.008       | 4.008 Input invalid key                  | Press any other<br>key then E or I                  | Press any other<br>key then E or I                 |                                                                                                    | Ignores Input                                                         |                         |                                  | Nathan Levine | LimeSurvey takes<br>care of this |
|                                          | 4,009       |                                          | Moving to next IAT<br>"block"                       | Press space bar                                    | Message "You<br>have completed<br>this block, the next<br>section will have<br>new categories.<br>Press space bar to<br>continue" | First Stimuli object<br>of next block of IAT                          |                         |                                  | Nathan Levine | LimeSurvey takes<br>care of this |
|                                          | 4.01        |                                          | Complete all blocks<br>of IAT                       | cks                                                |                                                                                                    | Message "Thank<br>you for taking this<br>IAT"                         |                         |                                  | Nathan Levine | LimeSurvey takes<br>care of this |
|                                          | 4.011       | 4.011 Sudden End of                      | Exit IAT in the<br>middle of the test               | Close IAT                                          |                                                                                                    | Doesn't store data<br>in database                                     |                         |                                  | Nathan Levine | LimeSurvey takes<br>care of this |
|                                          | Sumn        |                                          | 100% Passing                                        |                                                    |                                                                                                    | 11 passed                                                             |                         | Date of last test =              | 4/25/2012     |                                  |
|                                          | 11 test     |                                          | •                                                   |                                                    |                                                                                                    | 0.611-1                                                               |                         |                                  |               |                                  |

# nigma elucidation

### 2.5.6 Take IAT

| Pass/ Fail Status | Test Number               | Description                          | Action to perform<br>test (input)                                                              | Steps to be<br>Exectuted                                 | State Before Test                                          | State Before Test Expected Results Observed Results                                                           | Observed Results                                                    | Comments                                                                                     | Tested By     | Date Tested |
|-------------------|---------------------------|--------------------------------------|------------------------------------------------------------------------------------------------|----------------------------------------------------------|------------------------------------------------------------|----------------------------------------------------------------------------------------------------|---------------------------------------------------------------------|----------------------------------------------------------------------------------------------|---------------|-------------|
|                   |                           |                                      |                                                                                                |                                                          |                                                            | The word button<br>activates empty<br>text box and<br>deactivates image<br>browse button. The<br>image button |                                                                     |                                                                                              |               |             |
| 4                 |                           | 5.001 Stimuli Type                   | Toggle both Stimuli Click one button,<br>type values for then click the<br>Radio Button other. | Click one button,<br>then click the<br>other.            | Radio Button set to<br>default (word),<br>nothing inputted | button and Matches the<br>deactivates the text Expected Results<br>box.                                       | Matches the<br>Expected Results<br>Exactly                          |                                                                                              | Nathan Levine | 4/25/2012   |
| d                 |                           | Uploading stimuli<br>5.002 image     | Input an appropriate<br>root and extension<br>to image                                         | Browse for image,<br>Click Add Stimuli                   | Stimuli field with valid input                             | Stimuli added to<br>stimuli table                                                                             | Stimuli is added to<br>the table, you can<br>see it in the listing  |                                                                                              | Nathan Levine | 4/25/2012   |
| d                 | 2.003                     | Uploading stimuli<br>text            | Input text                                                                                     | Type in word into<br>stimuli field, Click<br>Add Stimuli | Stimuli field with valid input                             | Stimuli added to<br>stimuli table                                                                             | Stimuli is added to<br>the table, you can<br>see it in the listing  |                                                                                              | Nathan Levine | 4/25/2012   |
| Ľ                 | 5.004                     | Input invalid link to<br>5.004 image | Input an invalid root<br>or extension to<br>image                                              | Browse for image,<br>Click Add Stimuli                   | d with<br>it                                               | Output "Can not<br>upload image, try<br>again!"                                                               | You can upload<br>word docs as<br>pictures                          |                                                                                              | Nathan Levine | 4/25/2012   |
| 4                 | 5.005                     | select a<br>v type                   | Do not select a radio button                                                                   | Click Add Stimuli                                        | No Selected Radio<br>Button                                | Output "Please<br>select a category"                                                                          | Proper message<br>prints to screen                                  |                                                                                              | Nathan Levine | 4/25/2012   |
| ď                 |                           | 5.006 Add Stimuli                    | Input valid stimuli<br>and chose 1<br>category                                                 | Click Add Stimuli                                        | Stimuli field with<br>valid input and<br>category selected | Stimuli added to<br>stimuli table                                                                             | Stimuli is added to<br>the table, you can<br>see it in the listing. |                                                                                              | Nathan Levine | 4/25/2012   |
| d                 |                           | 5.007 Check Image Size               | Select Image that<br>is too big                                                                | Click Add Stimuli                                        | Stimuli is not<br>added                                    | Scales down the<br>image to an<br>acceptable size                                                             |                                                                     | The original plan<br>was to print a<br>warning, and then<br>we changed the<br>functionality. | Nathan Levine | 4/25/2012   |
| E                 |                           | 5.008 Check Image Type format        | Select Image that<br>is not in correct<br>format                                               | Click Add Stimuli                                        | Stimuli is not<br>added                                    | Output "Image is<br>not in correct<br>format!"                                                                | Allows you to add<br>anything as an<br>image                        |                                                                                              | Nathan Levine | 4/25/2012   |
| ď                 | := Unit Summary<br>8 test |                                      | 75% Passing                                                                                    |                                                          |                                                            | 6 passed<br>2 failed                                                                                          |                                                                     | Date of last test =                                                                          | 4/25/2012     |             |

## 2.5.7 Upload Stimuli